### Guía de Herramientas Digitales FreeStyle Libre

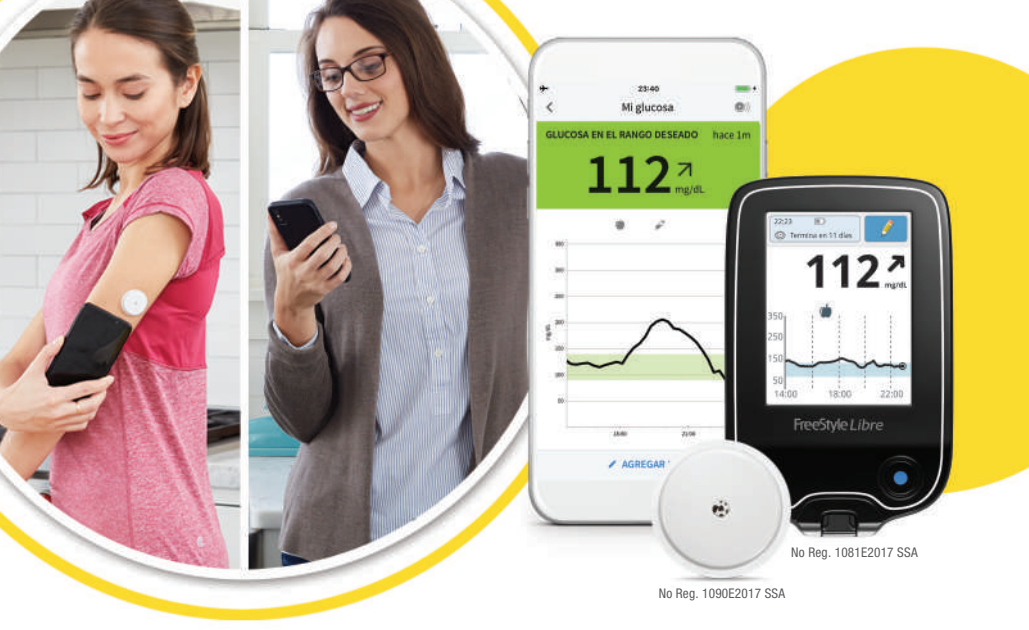

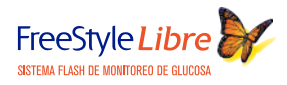

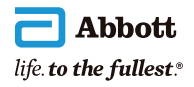

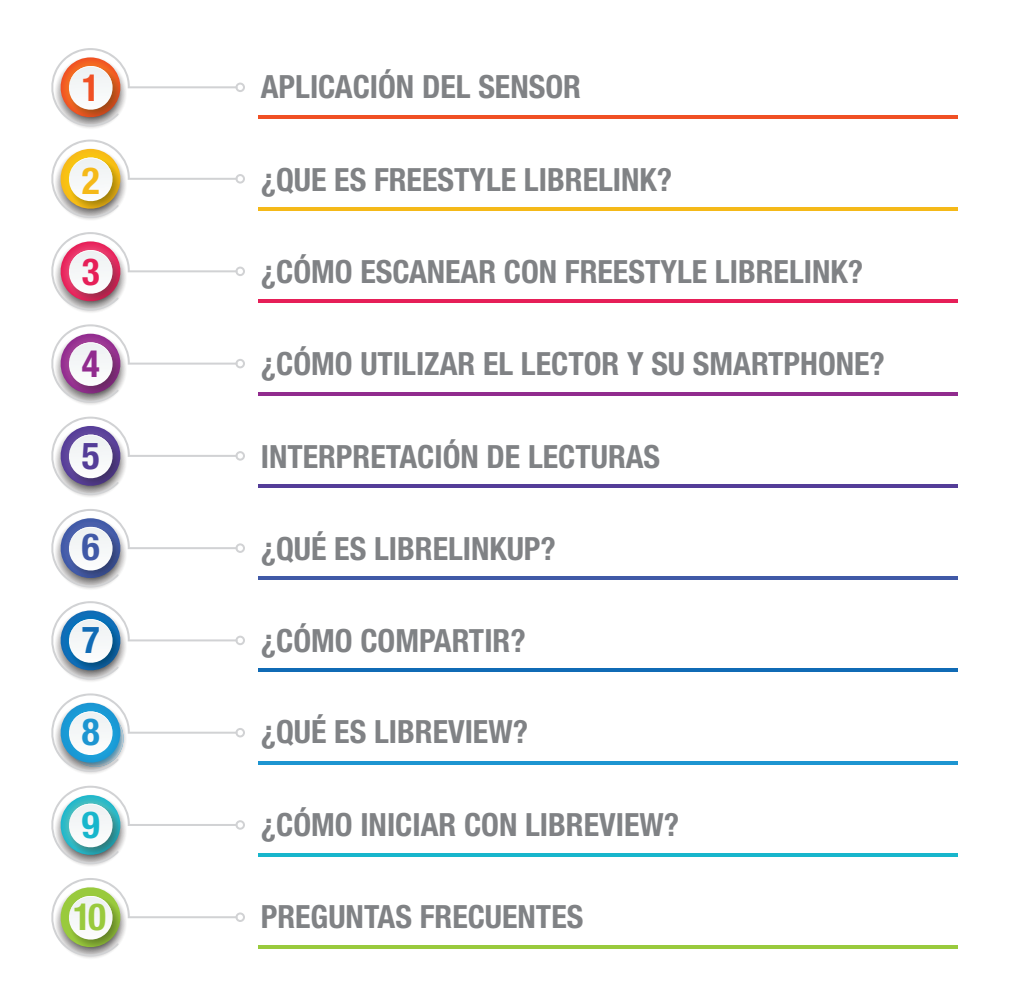

# 1 APLICACIÓN DEL SENSOR

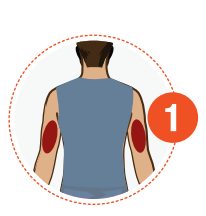

Seleccione una zona en la parte posterior del brazo.

NOTA: Evite cicatrices, lunares, estrías, bultos y zonas previamente tratadas por inyección. Para prevenir la irritación cutánea, rote las zonas entre aplicaciones.

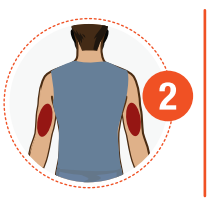

Limpie la zona de aplicación con una toallita con alcohol. Si la zona está sucia, con grasa o sudor, considere limpiarla con agua y jabón, y si presenta mucho vello considere rasurarla.

Espere a que se seque para aplicar el sensor.

### Duración del sensor: hasta 14 días.

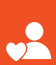

րտ<br>14

El sensor es estable durante hasta 14 días sin necesidad de calibración con pinchazos en los dedos.<sup>1</sup>

1- Bailey T et al. The Performance and Usability of a Factory-Calibrated Flash Glucose Monitoring System. Diabetes Technol ther. 2015;17(11):787-94

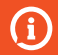

Guardar la caja del sensor hasta el último día útil.

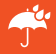

Resistencia al agua: hasta 1 m durante 30 min.

## 2 ¿QUÉ ES FreeStyle LibreLink?

Única aplicación móvil avalada por Abbott que permite escanear su sensor FreeStyle Libre, utilizando su smartphone o su  $lector<sup>1,2</sup>$ .

★ App disponible para iOS y Android.

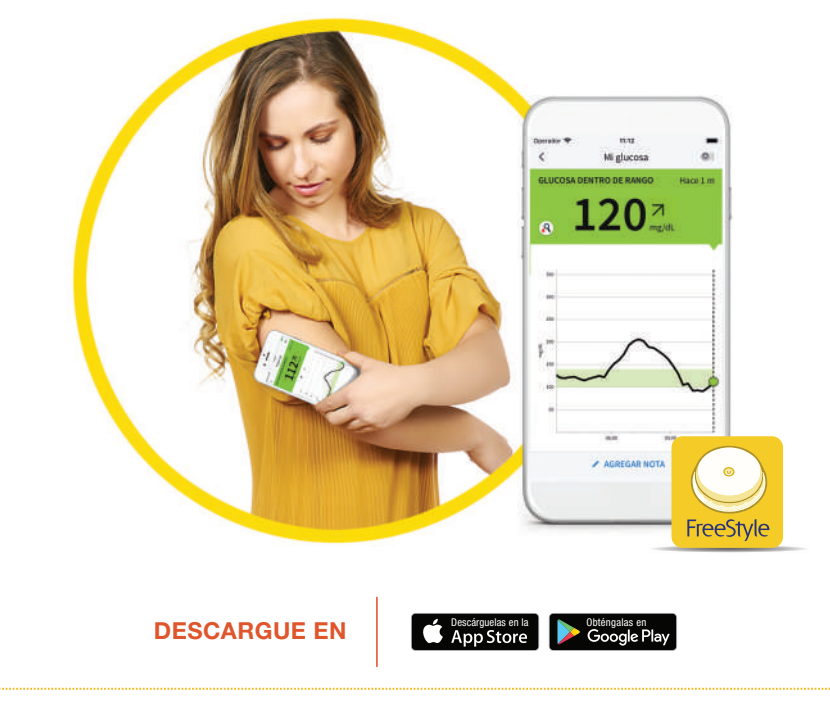

### ¿CÓMO ESCANEAR CON 3 FREESTYLELIBRELINK\* ?

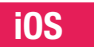

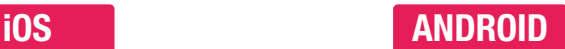

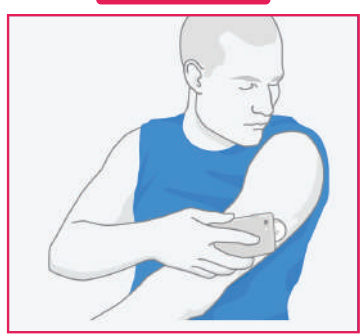

Para escanear el sensor con iPhone debe hacerlo con la pantalla del smartphone mirando hacia sensor<sup>1,3</sup>.

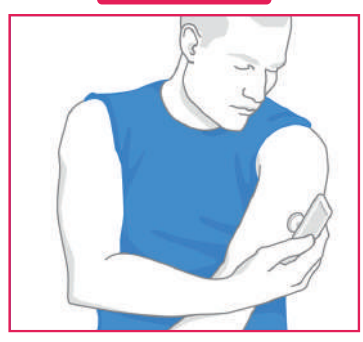

Para escanear el sensor con Android debe hacerlo con la pantalla del smartphone mirando hacia afuera<sup>1,3</sup>.

#### Después de haber escaneado:

- Espere 60 minutos para realizar la primera medición
- <sup>2</sup> Recibirá una notificación de su aplicación FreeStyle LibreLink cuando el sensor esté listo para la primera lectura

\*Las posiciones de escaneo pueden variar dependiendo del modelo de smartphone

### ¿CÓMO UTILIZAR EL LECTOR Y 4SII SMARTPHONE<sup>2,3</sup>?

### 1. Inicie un nuevo sensor con el lector FreeStyle Libre

*\*En caso de que desee escanear un mismo sensor con su lector y su smartphone, debe de iniciar el sensor con el lector primero*

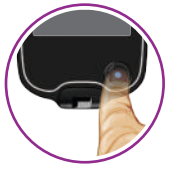

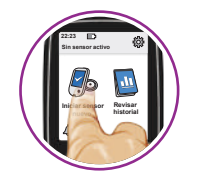

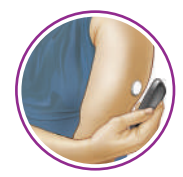

Encienda el lector  $\parallel$  Iniciar nuevo sensor  $\parallel$  Escanee el sensor. Espere 60 minutos para realizar la primer lectura

### 2. Escanee el mismo sensor con su smartphone

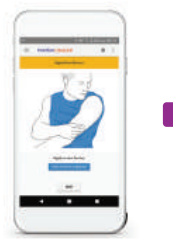

Aparecerá una notificación en su smartphone confirmando que desde ese momento podrá escanear el sensor con el smartphone y con el lector que utilizó para iniciar el sensor.

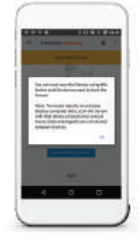

Debe escanear el sensor con su smartphone dentro de los 60 minutos de inicio, que empiezan a correr al escanear el sensor con el lector.

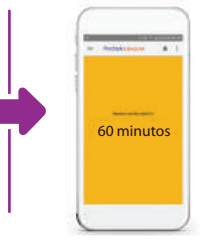

El sensor podrá utilizarse para comprobar los niveles de glucosa cuando el periodo de iniciación finalice

# 5 INTERPRETACIÓN DE LECTURAS

\* Al realizar un escaneo con su lector FreeStyle Libre o su aplicación FreeStyle LibreLink podrá ver<sup>2</sup>:

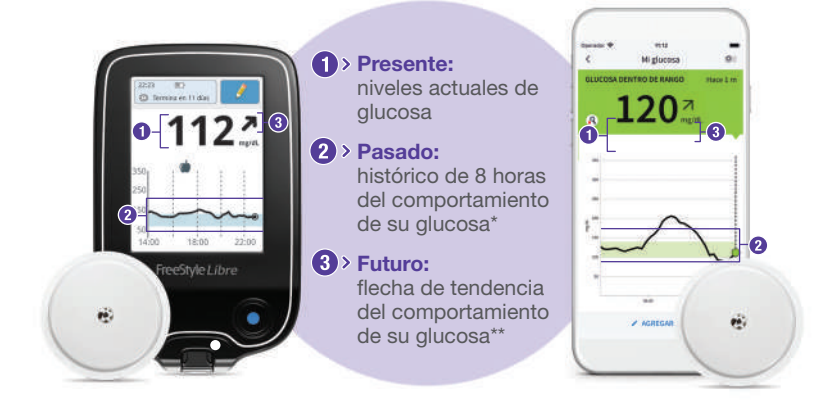

### **\* Interpretación** de las flechas:

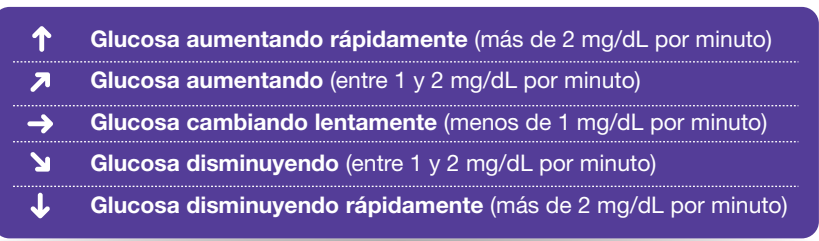

\*Escanee al menos 1 vez cada 8 horas para no perder datos

\*\*Es posible que la flecha de tendencia no aparezca en cada escaneo

### \* Además, la aplicación FreeStyle LibreLink le permitirá:

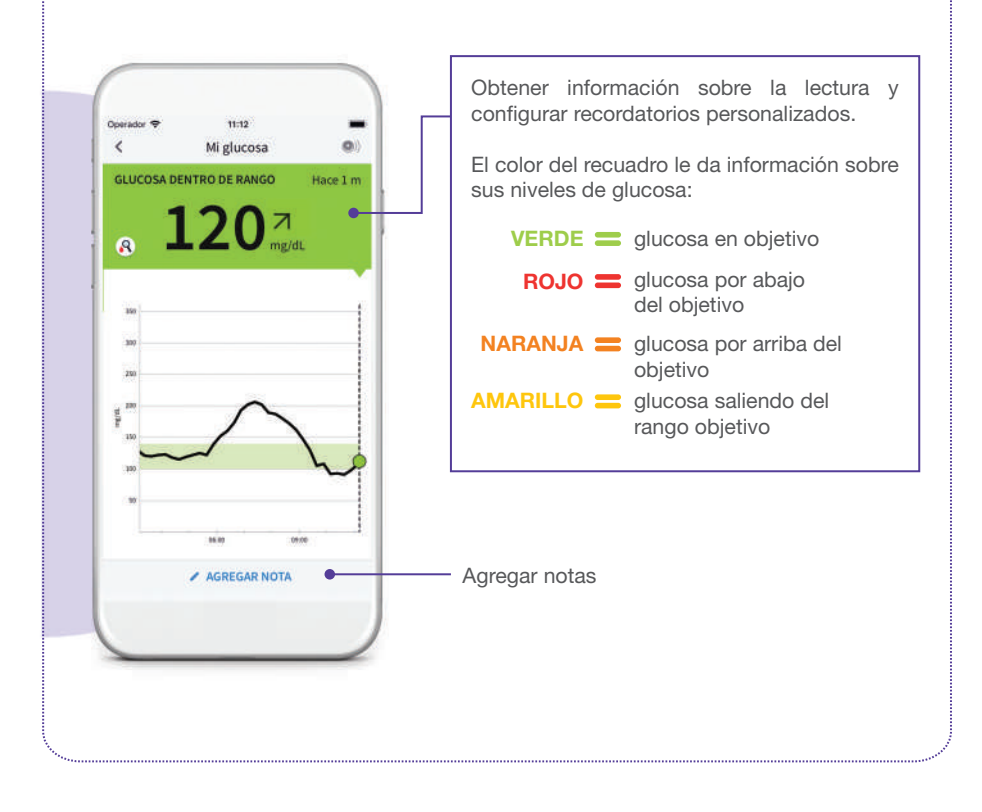

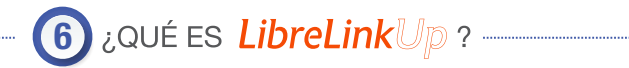

Aplicación que permite compartir sus lecturas o sus seres queridos de manera remota<sup>4,5</sup>.

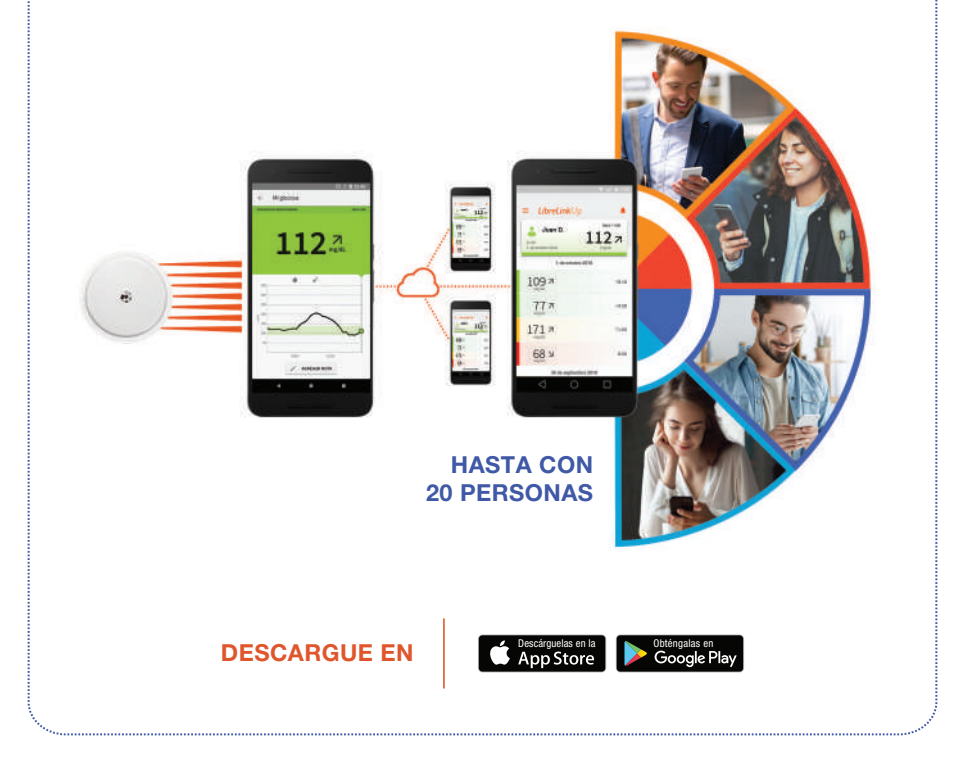

# 7 ¿CÓMO COMPARTIR?

Invite a sus seres queridos a conectar desde la aplicación FreeStyle LibreLink

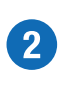

Una vez que su ser querido acepte su invitación, recibirá información sobre sus lecturas de glucosa, a través de LibreLinkUp, cada vez que escanee con Freestyle LibreLink

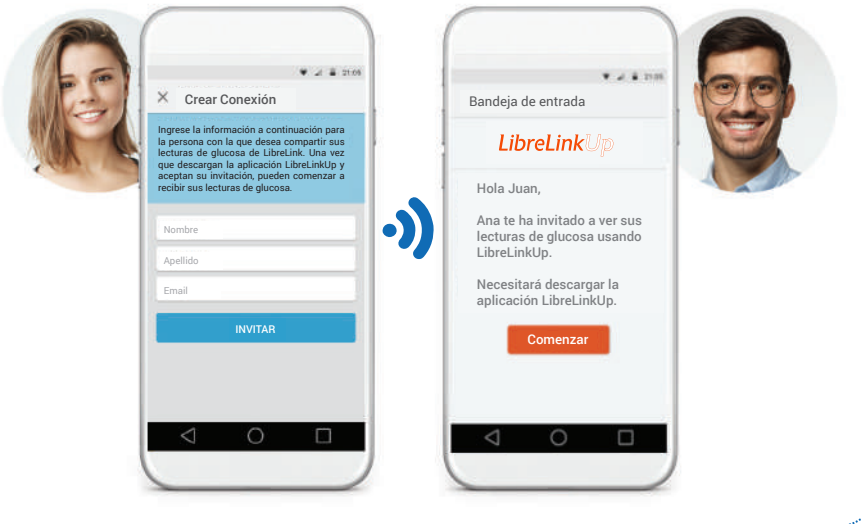

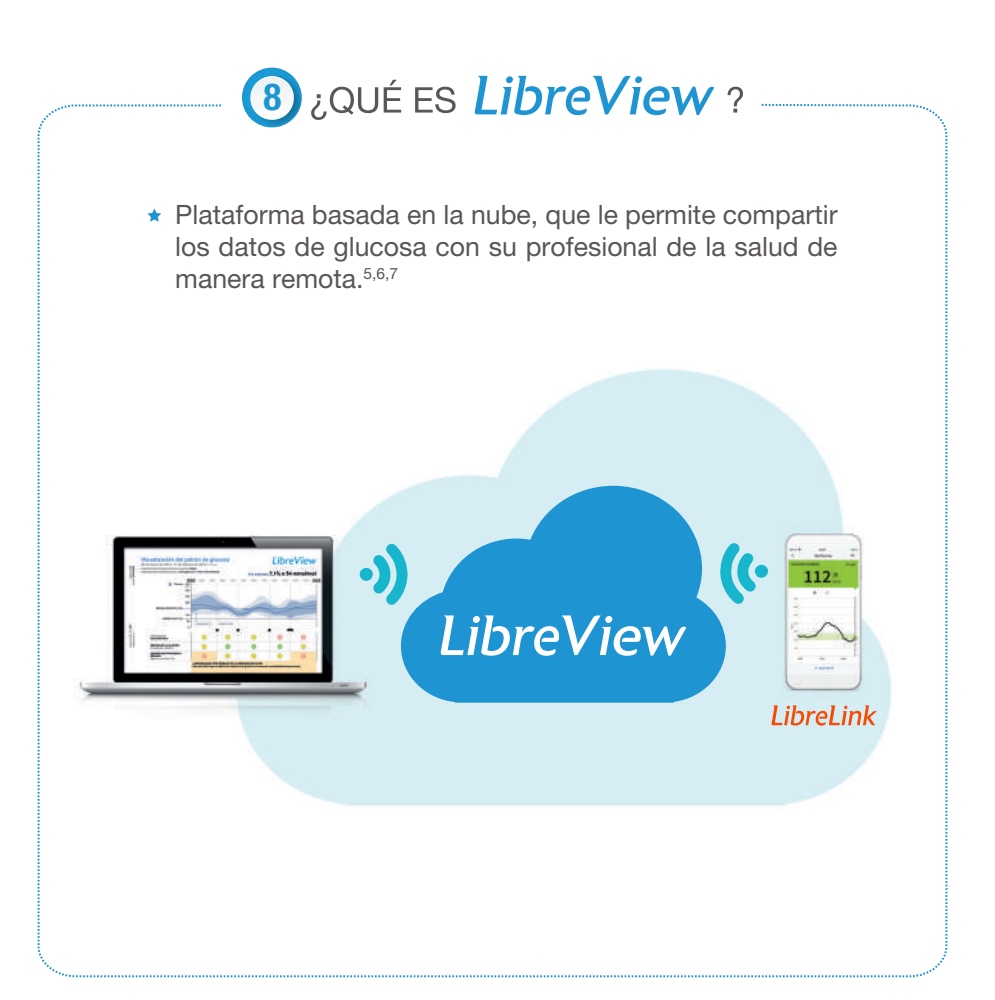

## **9 ¿CÓMO INICIAR CON LIBREVIEW?**

Para realizar el registro en la plataforma, visitar LibreView.com y hacer click en "registrarse".

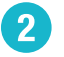

G

Regístrese y siga las instrucciones de configuración

Al escanear con la aplicación FreeStyle Libre Link, los datos de sus niveles de glucosa se subirán a LibreView y su médico podrá tener acceso a ellos inmediatamente.

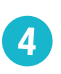

3

Para descargar información de su lector, será necesario contactarlo a su computadora con el cable USB, una vez cargados su médico los podrá consultar.

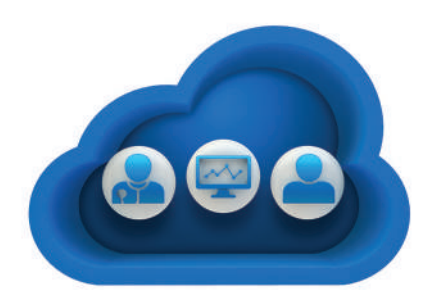

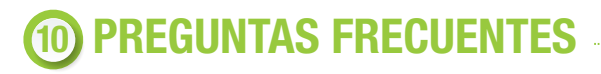

¿Puedo usar mi lector FreeStyle Libre y la aplicación FreeStyle LibreLink con el mismo sensor?

Puede usar la aplicación FreeStyle LibreLink y el lector FreeStyle Libre con el mismo sensor, siempre que inicie el sensor primero con el lector y, luego, escanee el sensor recién iniciado con el teléfono en el transcurso de la hora posterior al inicio con el lector.

### ▶ ¿Puedo usar la aplicación FreeStyle LibreLink para escanear más de un sensor a la vez?

La aplicación FreeStyle LibreLink se debe usar con un solo sensor (y una persona) a la vez.

### ¿La aplicación FreeStyle LibreLink funciona cuando el teléfono está en "modo avión"?

Sí, la tecnología NFC sigue funcionando con el teléfono en modo avión.

### ▶ ¿Qué ocurre cuando viajo a distintas zonas horarias o cuando se cambia la hora de mi teléfono?

La aplicación FreeStyle LibreLink mostrará un ícono de reloj en el gráfico de glucosa para indicar cuando se produzca un cambio de horario. Es necesario usar la hora correcta para obtener informes correctos. Si la hora de su smartphone no está configurada para actualizarse automáticamente, necesitará actualizar la configuración de la hora del smartphone para seguir usando la aplicación.

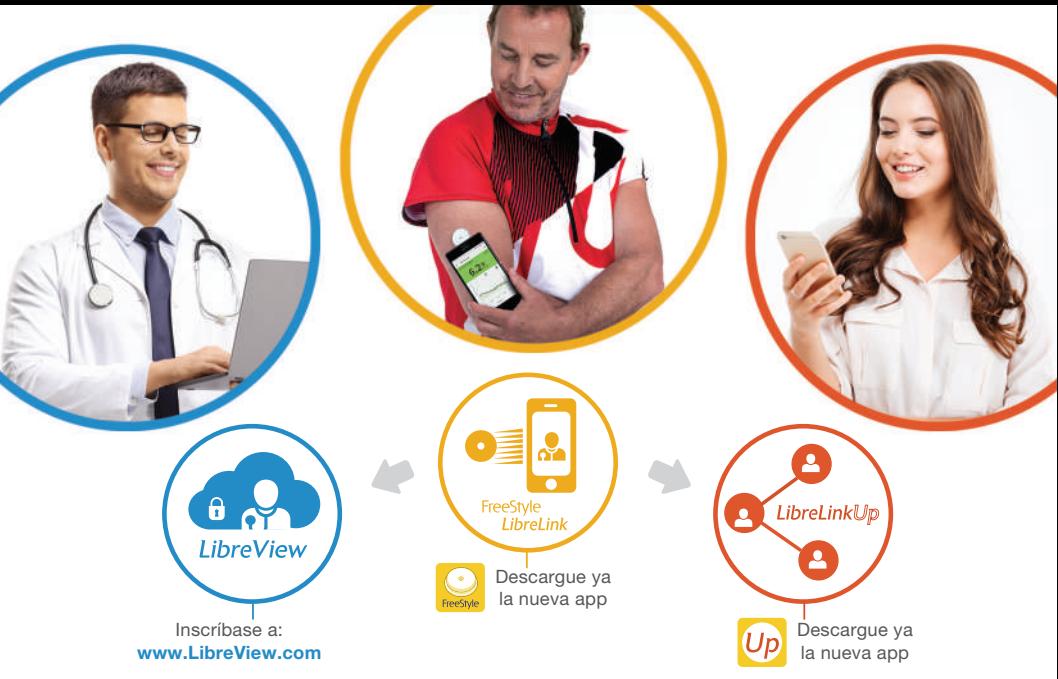

### ESCANER O INFORMA CONECTA

Consulta a tu médico. Lee las instrucciones de uso. No. de permiso: 193300201B0359 FP 04000419-C

FreeStyle y otras marcas comerciales son marcas registradas por Abbott Diabetes Care Inc. en varias jurisdicciones.

La imágenes de las pantallas mostradas podrían tener algunas diferencias, dependiendo del modelo.

1. La app FreeStyle LibreLink es compatible con teléfonos con tecnología NFC incorporada y el sistema operativo Android 5,0 o superior y con iPhone7 o superior con el sistema operativo OS 11 y superior.

2. El software utilizado por la aplicación FreeStyle LibreLink y el lector FreeStyle Libre tienen funciones similares pero no idénticas.

3. El sensor FreeStyle Libre se comunica con el lector FreeStyle Libre que lo inició o con la aplicación LibreLink que lo inició. Un sensor iniciado por el lector FreeStyle Libre también se comunicará con la aplicación LibreLink, siempre que se use la aplicación LibreLink para escanear el sensor dentro de una hora después de que se inicie el sensor.

4. La transferencia de datos de glucosa entre aplicaciones depende de la conectividad celular.

5. LibreLinkUp es una aplicación móvil, desarrollada y proporcionada por Newyu.

6. LibreView está desarrollado y distribuido por Newyu, Inc. El software LibreView Data Management ha sido diseñado para que lo empleen tanto pacientes como profesionales de la salud, con el objetivo de revisar sus niveles de glucosa de forma eficaz. La función del software de LibreView no es proporcionar decisiones sobre tratamientos ni sustituir a la opinión de un profesional de la salud.

7. Abbott y las marcas relacionadas cumplen con lo aplicable en las leyes de protección y privacidad. Los datos que se comparten en LibreView son protegidos por altos niveles de encriptación, auditados recurrentemente para asegurar la seguridad de los mismos. El uso que realice del sitio también está sujeto a la política de privacidad para pacientes de Libreview disponible en libreview.com

8. Se requiere una prueba de pinchazo con el dedo utilizando un medidor de glucosa en sangre durante los tiempos en que los niveles de glucosa cambian rápidamente, si la aplicación notifica niveles altos y baios de glucosa, o cuando los síntomas no coinciden con las lecturas de la aplicación.

9. Para utilizar FreeStyle LibreLink es necesario registrarse en LibreView, un sistema que presta Abbott y Newyu, Inc.